## **One-Way ANOVA**

Test for differences between three or more population means using the Fit Y by X platform. Note: If testing two means (two levels of the categorical X variable), refer to the page **Two Sample t-Test and CIs**.

## One-Way Analysis of Variance

- 1. Select **Analyze > Fit Y by X**.
- 2. Click on a continuous variable from **Select Columns**, and Click **Y, Response** (continuous variables have blue triangles).
- 3. Click on a categorical variable and click **X, Factor** (categorical variables have red or green bars).
- 4. Click **OK**. The Oneway Analysis output window will display.
- 5. Click on the **red triangle**, and select **Means/Anova**.

JMP® will plot means diamonds (95% confidence intervals for each mean), and will generate:

- The Summary of Fit.
- The Analysis of Variance (Anova) table.
- Means for Oneway Anova, containing summary statistics and confidence intervals for each mean (based on the pooled estimate of the standard error).

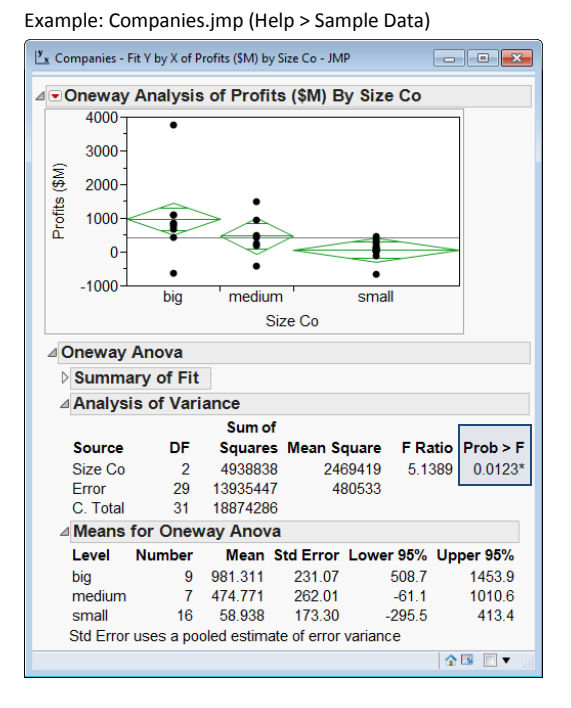

Interpretation of the results in the Anova table (using a significance level of 0.05 – click **the red triangle, Set α Level** to change significance level):

- The null hypothesis is that there are no differences between the population means (i.e., all means are equal).
- **Prob > F** is the p-value for the whole model test. Since the **Prob > F is less than than 0.05, reject the null hypothesis**. Conclude that there are differences between at least two of the means.
- To determine which means are different, a post hoc multiple comparison technique can be used.

## Multiple Comparison Procedures

From the Oneway Analysis output window (shown above), click on the **red triangle**, select **Compare Means**, and select one of the four methods (described in JMP Help). Each Pair, Student's t 以 All Pairs, Tukey HSD With Best, Hsu MCB With Control, Dunnett's

**Each Pair, Student's t** has been selected. This produces comparison circles (shown), along with statistical output (not shown).

Click on a circle for a mean to test for paired differences.

- The **selected mean** will have a **bold, red circle and variable label**.
- Means that **are not significantly different** from the selected mean will have **unbolded, red circles and variable labels**.
- Means that **are significantly different** from the selected mean will have **gray circles** and **gray italicized variable labels**.

In this example, the mean for **big** is significantly different from the mean for **small**, but is not significantly different from the mean for **medium**.

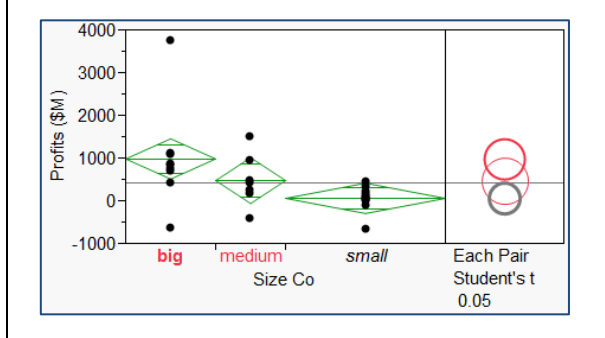